## تكنولوژى مەدى *خرامان*

عكس برگردان نجاتيك هاردنيمهسوخته

اطلاعات «دیسک سخت» (هارد دیسک) اميـــر بهصورت كاملاً اتفاقى ناپديد شـــده است. حالا به گفتهٔ خــودش، هاردش را زده زیــر بغلش و پیش **مهندس آرا** آمده است، تا راهی برای حل مشکلش پیدا

- ســـلام دكتر، دستم به دامنت! اطلاعات هاردم از صبح ناپدید شــده. باور کن من کاری نکردم، اصلا بهش دست نزدم.

– اولاً ســـلام. ثانياً دكتر خودتي، من فعلاً مهندسم. ثالثا من دامن ندارم. شلوار پامه. رابعا مگه اطلاعات هارد بدون دليل ناپديد مے شه؟!

## – چرا مهندس هيــچ وقت حرف منو باور نمے کنید؟

- چون همیشه خراب کاری می کنی. اصلا ببینم تو میدونی خرابی قطاع یعنی چه؟ - جان؟! خرابي قطار؟!

- نخيـــر، خرابـــى قطاع. بشـــين تـــا بهت

بدسكتور (Bad Sectore)

ناپدید شـدن اطلاعات و یا خراب شـدن هارد دیســک علتهای متفاوتــی دارد و متأسفانه هم سنهای تو بعضی از مسائل را رعايت نمي كنند. مثلا شايع ترين مشكل هارد خرابی قطاع یا همان بدسکتور شدن است. حلا بدسكتور چيست؟ قطاع يا ســکتور واحــد اندازهگیری دیســکـهای مغناطیســی و دیســکـهای نوری است. حالا اگر یکی از این واحدها خراب شـود، به اصطلاح خرابى قطاع يا بدسكتورى بەوجـــود نمى[ينـــد. اين بدســـكتورىها بي دليـــل بهوجود نمي آيـــد. مثلاً اگر هارد ویروســی شــود، آن را زیاد فرمت کنند، زمانی که در فعالیت است، ضربهٔ شدید بخورد، یــا موقعی که کار میکند، ناگهان از رايانه قطع شود، بدسكتور پديد ميآيد. امــا مهمترين علتش ضربــه خوردن هارد

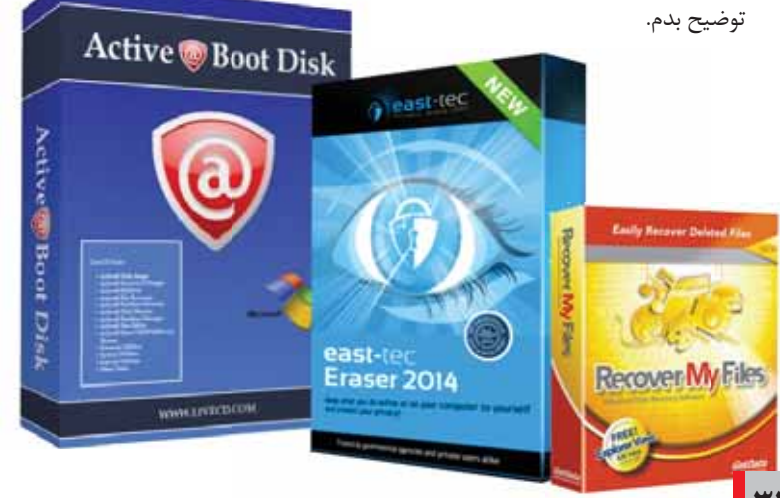

در زمـــان فعالیت، یعنی زمانی اســت که هدها در حال خواندن یا نوشتن اطلاعات هســتند. این لحظه زمانی است که هد به صفحه خیلی نزدیک است و ضربه باعث برخورد آن با صفحه میشــود. در نتیجه هم به ســطح صفحه و هم به هد آســيب می رسـد. البته هاردهای جدیـد در برابر ضربه مقاومت بیشتری دارند.

## نجات اطلاعات

وقتے که اطلاعات پاک شد، باید چه كنيــم؟ اولين و مهمترين كار اين اســت كه به هيچ عنوان از هارد اسـتفاده نكنيم. بوای اینکه بهتر منظورم را بفهمی، اول بایـد روند پاک کردن اطلاعـات در هارد را يـاد بگيري. قبــل از آن هم بايد تفاوت هار دها را بدانی.

پس اگر خیلی کلی بخواهم بگویم، هاردها بــه دو نوع دســتهبندي مے شــوند: درايو دیسکهای سـخت یا «د<sub>ر</sub>ایو دیسکهای الكترومكانيكي»

(hard disk drive/hdd) و درايوديســکـهای جامــد يــا «درايــو ديسكهاى الكترونيكي»

(ssd /Solid State Drives).

تفاوت این دو نوع هــارد همان طور که از اسمشان پیداست، این است که در هارد دیسکهای سـخت از قطعهای مکانیکی استفاده می شود، اما در هارد دیسک جامد به این صورت نیسـت. نمونهٔ هارد دیسک جامد فلشها هســتند.ssd هــا بهخاطر سرعت بالای انتقال خیلی بهترند. اما میرســیم به روند پاک کردن اطلاعات در هارد. سیستمهای عامل محل استقرار فایل هــا را روی هــارد دیســـک را از طریق «اشارهگرها» (Pointers) دنبال می کنند. هر فایسل روی هسارد دیستک دارای یک اشارهگر است که به سیستم عامل اطلاع مى دهـد، محل اسـتقرار اطلاعات مرتبط به فایل مورد نظر از کجای هـارد آغاز و

در کجا پایــان می بابد. زمانی که یک فایل را حذف می کنید، در اصل سیستم عامل اشــارهگر مرتبط را حذف و سكتور فايل را قابل دسترس علامت گذاري مي كند. يعني برای سیســتم ایــن فضا خالی محســوب میشود. حالا میرسیم به پاسخ این سؤال که چرا میتوانیم اطلاعــات را برگردانیم و

چرا باید به ســرعت فعالیت هــارد را قطع

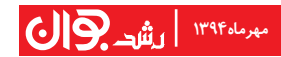

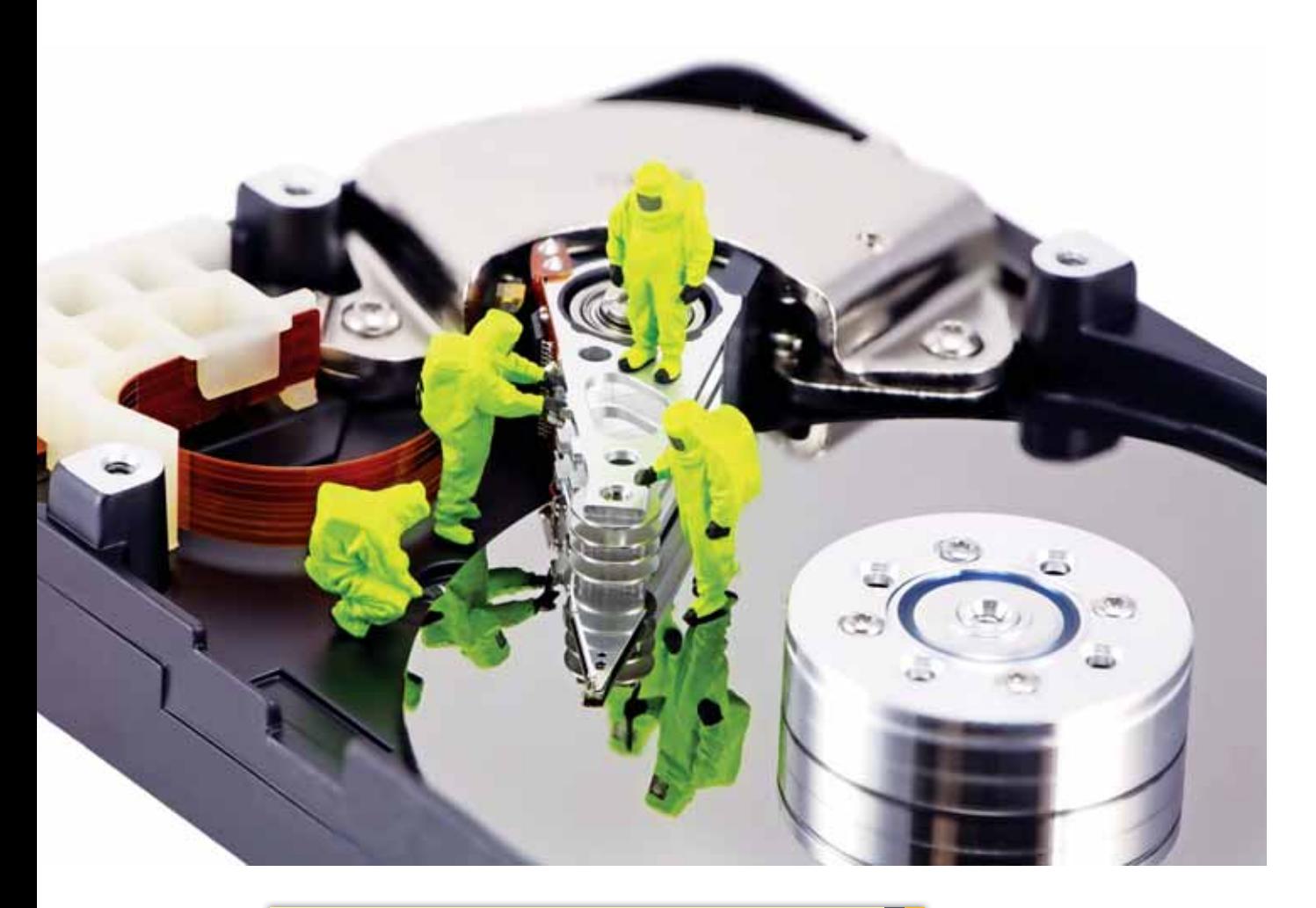

كنيم. اول اينكه تا زماني كـه هارد فعال باشـد، احتمـال جايگزينى اشـارهگرهاى پاک شــده وجــود دارد. يعنـــى هر لحظه ممکن است که هارد اشـارهگر خالی را به کار بگیرد. از طـرف دیگر، اگر ما در همان لحظه فعالیت هارد را قطع کنیم، پس هنوز اشاره گرها و سکتورها خالی هستند و امکان باز گشتشـان وجود دارد. البته در هاردهای دیسک جامد یا ssd به این صورت نیست، بلکه در همان لحظه اطلاعات پاک میشود، تا سـرعت هــارد افزايش يابــد. همچنين فلش،موریها هم که نوعیssd هســـتند، چون قابلیت ســامان دهی یــا «TRIM» وجودِ ندارد، اطلاعات برگشتپذیر نیست. حتماً مے خوای بیرسی TRIM چیست. با اينكه ميدانم بعدا از من دوباره ميپرســي، امــا بەطور كلى بگويم: يک ســاماندهندۀ عملی است که باعث میشـود اطلاعات همیشه مرتب بماند.

## نرمافزارهای پیشنهادی

مهندس آرا میگوید:

وا زمانی که ویندوزتان نابود شده و تمام اطلاعات هاردتان از بین رفته است، تنها ... نرمافزاری که میتواند برای بازگرداندن، پیکربندی و … اطلاعات به شــما کمک كند، نرمافزار «Active Boot Disk Suite» است.

و محبوب تریــن نرمافزارهایــی کــه بــه شــما کمــک میکننــد که به **استان** راحتی و بدون هیسچ دغدغهای تغییر پیکربنسدی بدهید، نرمافزارهای «Partition Magic/ EASEUS Partition master» <mark>۔ گ</mark>اه بــه دلایلی اطلاعات فلش مموریها پنهان میشـــود. شـــما به راحتی می توانیــد بــا ایــن روش اطلاعــات را از حالت پنهانــی بیــرون بیاورید: به Command Prompt (cmd) برویــد و دســتور زیــر را تایــپ کنید: attrib- s- h- r roshd:/ \*.\*/s /d (بــه جاي كلمهٔ roshd نام درايو مورد نظر را بنويسيد.)

■ یکی از پر کاربردترین نرمافزارهای بازگردان اطلاعات در محیط سیستم عامل، نرمافزار «Recover My Files» است. وا نرمافزاری که قابلیت حذف فایلها را بدون بازگرداندن دارد، این نرمافزار است: «East-Tec Eraser»